## Viewing Teacher Comments Helpsheet

Your teacher may comment on your work in a variety of ways.

## **Private Comment**

If your teacher is leaving a general comment about your work as a whole they may choose to send you a private comment. You will be able to find these in the assignment in your classwork section of Google Classroom.

## **Commenting on a Specific Area of Work**

Your teacher may choose to leave a comment on a particular part of your work. They will do this by highlighting the part of your work that they are referring to and attaching a comment to this. It should look a bit like this. When you open your work you will see a box highlighted around the part their teacher has commented on. All you have to do is click on the part of your work that is highlighted and the comment will pop up. It should look like this.

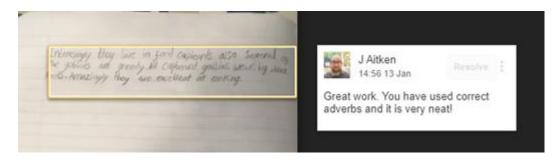

Sometimes that doesn't work. If you are not able to see the comments click on the three dots at the top right, then click "open in new window".

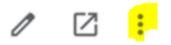

You should now see the comments.

On some devices this may not work. If that happens to you there's a button to directly open in a new window - see the image below.

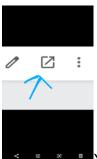

You should now be able to click the section that's been highlighted and the comments will come up.